В процессе промышленной эксплуатации программно-аппаратного комплекса КТ:Маркировка могут возникать инциденты, для решения кторых службе технической поддержки требуется проанализировать входящие и исходящие данные приложения.

 $1/4$ 

В подавляющем большинстве случаев причина инцидентов - расхождения учётных данных и реальных складских остатков. Перед обращением в службу технической поддержки удостоверьтесь, что учётные остатки в Вашей информационной базе 1С соответствуют реальным остаткам на складе.

В этом разделе показано как получить дамп входящих и исходящих данных для последующей передачи в службу технической поддержки. Описание адресовано специалистам с минимальными навыками системного администрирования.

# Входящие данные

Входящие данные передаются от Вашей информационной базы 1С: Предприятие через REST интерфейс. Для получения дампа Вам потребуется REST клиент. Ставить специализированное программное обеспечение для отладки REST интерфейсов не обязательно, достаточно установить специальное расширение в Ваш браузер, например, RESTer для Firefox или Restlet **Client для Chrome.** 

После установки расширения в браузер первым делом нужно получить URL задания, которое требуется записать в дамп. Он содержится в ответе на запрос списка заданий.

 $\pmb{\times}$ 

Настройте REST клиент на тот же тип авторизации, логин и пароль, что и в приложение КТ:Маркировка. Сделайте запрос GET по URL списка заданий. В ответ Вы получите JSON массив такого формата

```
"jobType" : 0,"jobComment": "Линия №3 смена 10.05.2018 Кладовщик Иванов И.И.",
    "jobUrl": "http://192.168.1.59/lineris/hs/api/v1/0004234"
  \},
    "jobType": 7,
    "jobComment": "Палетирование продукции на автоматической линии №13",
    "jobUrl": "http://192.168.1.59/lineris/hs/api/v1/0004342"
  \mathcal{F}\overline{1}
```
Поле jobUrl соответствующего элемента и есть искомый URL. С теми же параметрами авторизации сделайте к нему GET запрос. В ответ Вы получите JSON объект примерно такого

#### формата:

#### <spoiler|Дамп>

```
{
     "jobType": 6,
     "comment": "Переупаковка продукции на складе",
     "callBack": [
 {
             "url": "http://192.168.1.5:8080/test",
             "priority": 0
         },
 {
             "url": "https://lineris.ru/api/v2/test",
             "priority": 1
 }
     ],
     "products": [
 {
             "productId": "2900000005686",
             "productName": "Водка \"Заветы Кузьмича\"",
             "productQuantity": 18,
             "productPack": 6,
             "productMarks": [
"22N000008XSG44YGEUT0P7T70424001003452JZKW012VT5XOLTCW4IJ9VGEOP12FTBX",
"22N000008XSG44YGEUT0P7T70424001003462JZKW012VT5XOLTCW4IJ9VGEOP12FTBX",
"22N000008XSG44YGEUT0P7T70424001003472JZKW012VT5XOLTCW4IJ9VGEOP12FTBX",
"22N000008XSG44YGEUT0P7T70424001003482JZKW012VT5XOLTCW4IJ9VGEOP12FTBX",
"22N000008XSG44YGEUT0P7T70424001003502JZKW012VT5XOLTCW4IJ9VGEOP12FTBX",
"22N000008XSG44YGEUT0P7T70424001003512JZKW012VT5XOLTCW4IJ9VGEOP12FTBX",
"22N000008XSG44YGEUT0P7T70424001003522JZKW012VT5XOLTCW4IJ9VGEOP12FTBX",
"22N000008XSG44YGEUT0P7T70424001003532JZKW012VT5XOLTCW4IJ9VGEOP12FTBX",
"22N000008XSG44YGEUT0P7T70424001003542JZKW012VT5XOLTCW4IJ9VGEOP12FTBX",
"22N000008XSG44YGEUT0P7T70424001003552JZKW012VT5XOLTCW4IJ9VGEOP12FTBX",
"22N000008XSG44YGEUT0P7T70424001003562JZKW012VT5XOLTCW4IJ9VGEOP12FTBX",
"22N000008XSG44YGEUT0P7T70424001003572JZKW012VT5XOLTCW4IJ9VGEOP12FTBX",
"22N000008XSG44YGEUT0P7T70424001003582JZKW012VT5XOLTCW4IJ9VGEOP12FTBX",
"22N000008XSG44YGEUT0P7T70424001003592JZKW012VT5XOLTCW4IJ9VGEOP12FTBX",
"22N000008XSG44YGEUT0P7T70424001003602JZKW012VT5XOLTCW4IJ9VGEOP12FTBX",
"22N000008XSG44YGEUT0P7T70424001003632JZKW012VT5XOLTCW4IJ9VGEOP12FTBX",
"22N000008XSG44YGEUT0P7T70424001003942JZKW012VT5XOLTCW4IJ9VGEOP12FTBX",
"22N000008XSG44YGEUT0P7T70424001006364JZKW012VT5XOLTCW4IJ9VGEOP14FTBX"
 ]
 }
     ],
     "topPacks": [
 {
             "topРackId": "123456789012345678",
             "topPackName": "Палета 1",
             "packsId": [
                 "12345678901204567890123456",
```

```
 "12345678901214567890123456",
                 "12345678901224567890123456",
                 "12345678901234563890123456"
 ]
        },
 {
             "topРackId": "123456789012343678",
             "topPackName": "Палета 2",
             "packsId": []
 }
    ],
     "packs": [
 {
             "packId": "12345678901204567890123456",
             "packName": "Короб 1",
             "productMarks": [
"22N000008XSG44YGEUT0P7T70424001003452JZKW012VT5XOLTCW4IJ9VGEOP12FTBX",
"22N000008XSG44YGEUT0P7T70424001003462JZKW012VT5XOLTCW4IJ9VGEOP12FTBX",
"22N000008XSG44YGEUT0P7T70424001003472JZKW012VT5XOLTCW4IJ9VGEOP12FTBX",
"22N000008XSG44YGEUT0P7T70424001003482JZKW012VT5XOLTCW4IJ9VGEOP12FTBX",
"22N000008XSG44YGEUT0P7T70424001003502JZKW012VT5XOLTCW4IJ9VGEOP12FTBX"
 ]
        },
 {
             "packId": "12345678901214567890123456",
             "packName": "Короб 2",
             "productMarks": [
"22N000008XSG44YGEUT0P7T70424001003512JZKW012VT5XOLTCW4IJ9VGEOP12FTBX",
"22N000008XSG44YGEUT0P7T70424001003522JZKW012VT5XOLTCW4IJ9VGEOP12FTBX",
"22N000008XSG44YGEUT0P7T70424001003532JZKW012VT5XOLTCW4IJ9VGEOP12FTBX",
"22N000008XSG44YGEUT0P7T70424001003542JZKW012VT5XOLTCW4IJ9VGEOP12FTBX"
 ]
        },
 {
             "packId": "12345678901224567890123456",
             "packName": "Короб 3",
             "productMarks": [
"22N000008XSG44YGEUT0P7T70424001003552JZKW012VT5XOLTCW4IJ9VGEOP12FTBX",
"22N000008XSG44YGEUT0P7T70424001003562JZKW012VT5XOLTCW4IJ9VGEOP12FTBX",
"22N000008XSG44YGEUT0P7T70424001003572JZKW012VT5XOLTCW4IJ9VGEOP12FTBX",
"22N000008XSG44YGEUT0P7T70424001003582JZKW012VT5XOLTCW4IJ9VGEOP12FTBX",
"22N000008XSG44YGEUT0P7T70424001003592JZKW012VT5XOLTCW4IJ9VGEOP12FTBX"
 ]
        },
 {
             "packId": "12345678901234563890123456",
             "packName": "Короб 4",
             "productMarks": [
"22N000008XSG44YGEUT0P7T70424001003602JZKW012VT5XOLTCW4IJ9VGEOP12FTBX",
"22N000008XSG44YGEUT0P7T70424001003632JZKW012VT5XOLTCW4IJ9VGEOP12FTBX",
"22N000008XSG44YGEUT0P7T70424001003942JZKW012VT5XOLTCW4IJ9VGEOP12FTBX",
```
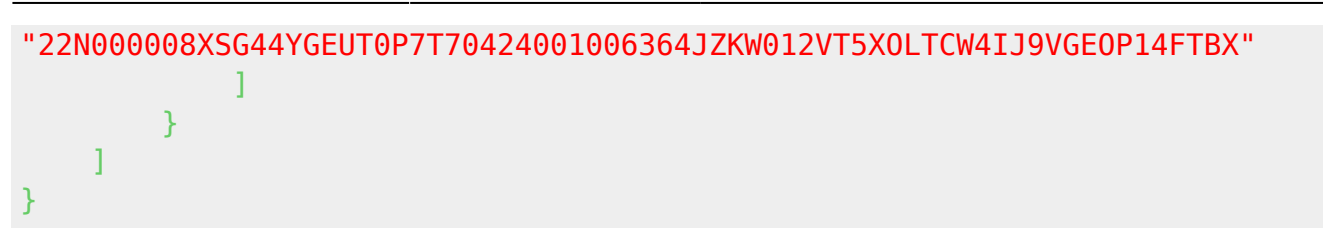

</spoiler>

Это именно то, что нужно службе технической поддержки для решения Вашего инцидента. Сохраните ответ в текстовый файл с расширением . j son, запакуйте его в архив, например, zip или rar и отправьте специалисту технической поддержки.

Обязательно запакуйте файл в архив, даже если он небольшого размера

## **Исходящие данные**

Что бы получить дамп исходящих данных перед завершением выполнения и отправкой результатов в 1С откройте настройки мобильного приложения, зайдите в раздел **Поддержка** и выберите пункт **Дамп задания** (в версиях до 1213 в мобильного приложения и выберите пункт **Задание в файл**).

Рекомендуется предварительно настроить на ТСД его штатный клиент электронной почты и подключить ТСД к Интернет. Тогда Вы сразу сможете отправить дамп в службу технической поддержки. Не забудьте в письме указать к какому номеру обращения он относится.

### $\pmb{\times}$

Будет сформирован точно такой же JSON, как и тот, что передается в 1С по REST протоколу. Объект сохраняется в .json файл и вызывается стандартная для Android активность «Поделиться», где Вы можете отправить файл с устройства любым сервисом, установленном на ТСД, например, по электронной почте или через файловый менеджер.

From: <https://wiki.lineris.ru/>- **ЛИНЕРИС**

Permanent link: **<https://wiki.lineris.ru/egais3terminal/support/dump?rev=1544690570>**

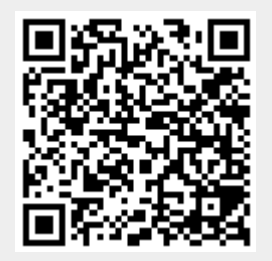

Last update: **2018/12/13 08:42**